# **TARGOX BANK**

## Nutzungsanleitung

Das Realtime-Push Verfahren

Hinweis: Bitte beachten Sie, dass es sich bei diesem Dokument um eine reine Hilfestellung für die Nutzung des Tools "Das Realtime-Push Verfahren" handelt. Die TARGOBANK AG übernimmt keine Haftung für die Richtigkeit und Vollständigkeit dieses Dokuments und die Funktion und Ergebnisse des beschriebenen Tools. Für dieses Dokument und für das hier beschriebene Tool gelten die Bestimmungen zu Produktinformationen und Haftungsausschluss.

Stand: Mai 2018

### Inhaltsverzeichnis

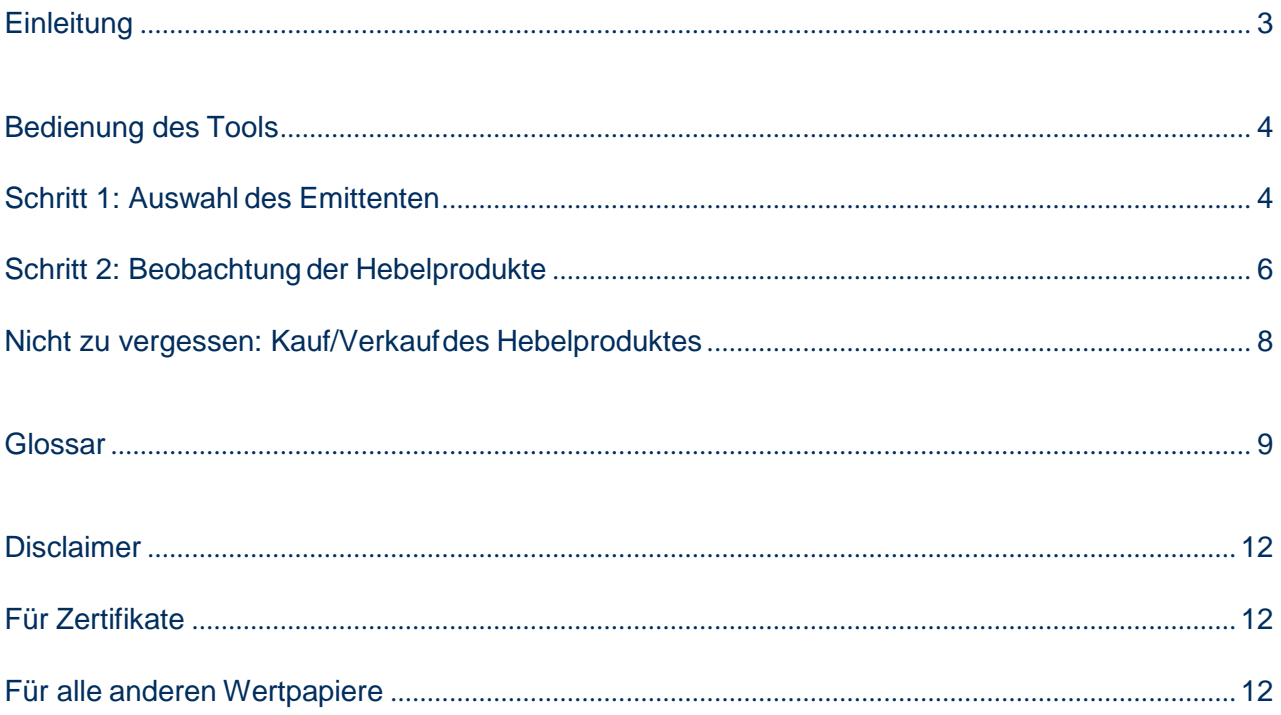

### Einleitung

Die Beobachtung der Kurse für Hebelprodukte, d.h. Optionsscheine und Knock-Out Produkte, und für Zertifikate im Realtime Push Verfahren bietet Ihnen die Möglichkeit, diese Produkttypen Live am Bildschirm zu verfolgen, um so im für Sie richtigen Moment einen Kauf oder Verkauf zu tätigen.

Zusammenfassung der wesentlichen Funktionen dieses Tools:

- Einfache Bedienung
- Anzeige von Emittentenkursen in Echtzeit und automatisch auf ihrem Bildschirm
- Attraktive Tabelle: Kursveränderungen werden optisch als auch per Signalton angezeigt
- Beobachtung aller Hebelprodukte und Zertifikate eines Emittenten
- Zusammenstellung einer Individuellen Liste, wobei nach Hebelprodukten und Zertifikaten unterschieden werden kann
- Direkte Weiterleitung zur Kauf/Verkauf Funktion

Das TARGOBANK Realtime Push Verfahren ist ein sinnvolles Tool, um ein Hebelprodukt oder Zertifikat zu beobachten und im für Sie richtigen Moment nach Ihren Vorstellungen zu kaufen oder zu verkaufen.

Das Tool ist in die Website vollständig integriert und kann an vielen verschiedenen Stellen des Bereiches "Vermögen" aufgerufen werden.

Hier finden Sie einen beispielhaften Einstieg in das Tool: www.targobank.de -> Depot & Wertpapiere -> Märkte & Kurse -> Tools -> Hebelprodukte und Zertifikate -> Emittentenkurse im Realtime Push Verfahren

### Bedienung des Tools

Der Aufruf dieses Tools ist durch seine zweckmäßige Verknüpfung mit dem Bereich "Vermögen" von verschiedenen Stellen aus komfortabel möglich. In den nachfolgenden Kapiteln wird Ihnen die Nutzung und der Aufruf des "Realtime Push Verfahrens" am Beispiel der Hebelprodukte dargestellt.

### Schritt 1: Auswahl des Emittenten

Zuerst wählen Sie den für Ihr Hebelprodukt in Frage kommenden Emittenten aus der Emittentenliste auf der Seite "Emittenten" auswählen (siehe Abbildung 1). Die Seite ist unter www.targobank.de -> Depot & Wertpapiere -> Märkte & Kurse -> Hebelprodukte-> Emittenten aufrufbar.

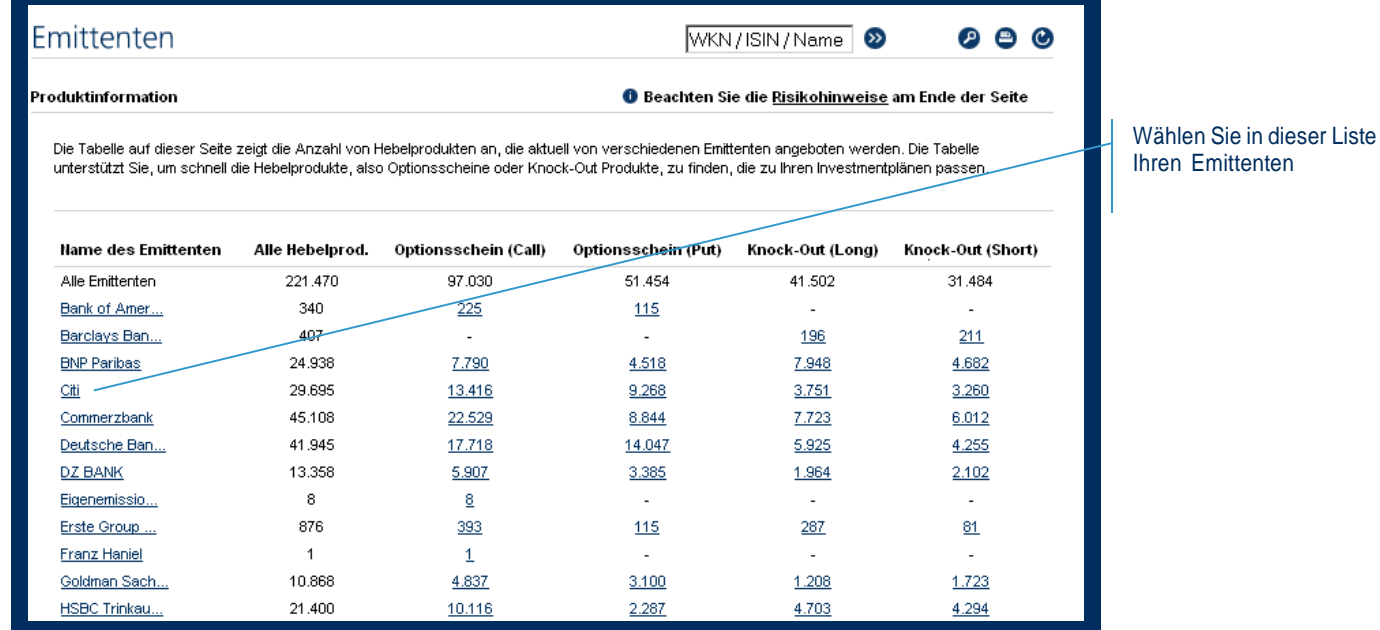

*Abbildung 1*

Auf der Seite des jeweiligen Emittenten (z.B.: Citi, siehe Abbildung 2) können Sie nun das Realtime Push Verfahren starten.

Um das Realtime Push Verfahren zu starten, können Sie zuerst, wie in Abbildung 2 gezeigt, ihren Hebelproduktetyp auswählen. Unterschieden wird hier zwischen den Typen Optionsschein und Knock-Out Produkt. Darüber hinaus können sie weiterhin einen Basiswert auswählen, um die Auswahl an Optionsscheinen und/oder Knock-Out Produkten zusätzlich einzuschränken. Einige relevante Basiswerte haben wir dort für Sie bereits aufgelistet.

Zu guter Letzt können Sie auswählen, ob Kursveränderungen, neben der rein bildlichen Hervorhebung in grüner und roter Farbe, mit oder ohne Signalton durch das Tool unterlegt werden möchten.

Nach dem Sie alle gewünschten Starteinstellungen vorgenommen haben, können Sie das Tool mit Hilfe der Taste "anzeigen" starten. Das Tool startet in einem separaten Fenster und zeigt dort alle Hebelprodukte an, die zu den von Ihnen getroffenen Einstellungen passen.

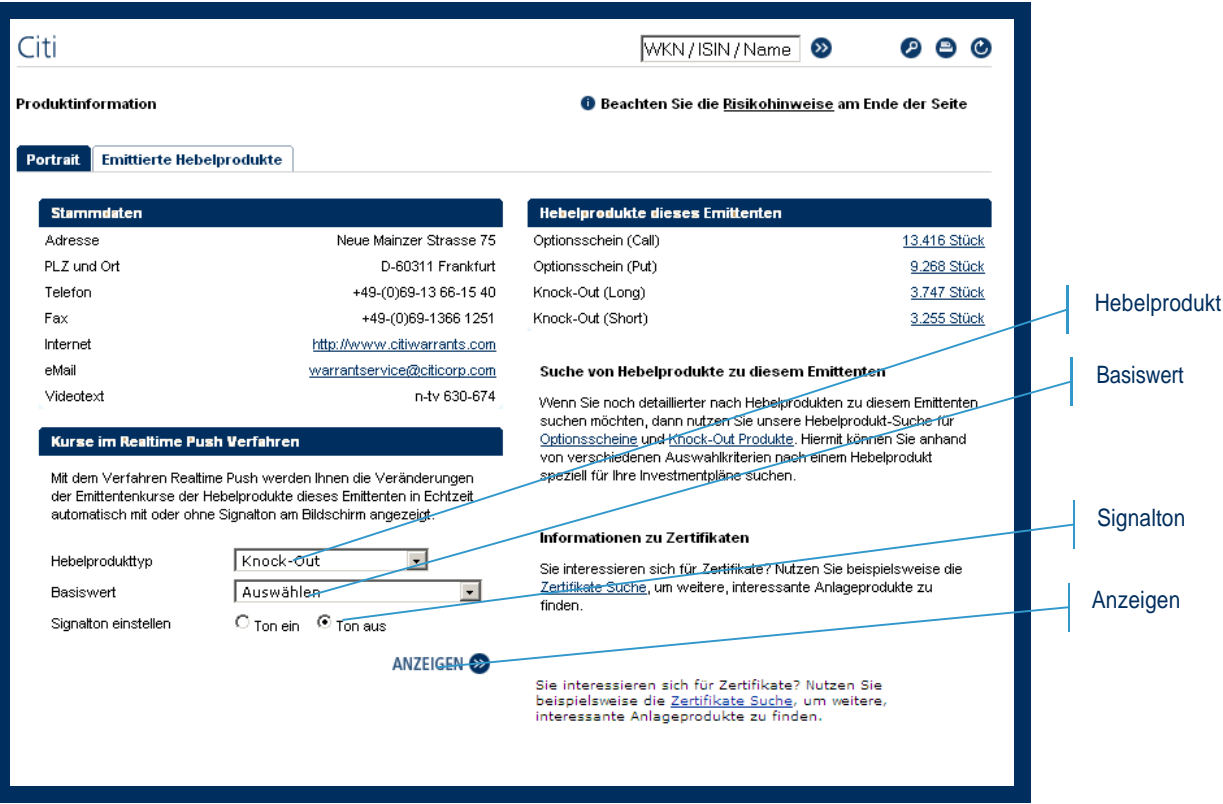

*Abbildung 2*

### Schritt 2: Beobachtung der Hebelprodukte

In dem separaten Fenster (siehe Abbildung 3) haben Sie nun die Möglichkeit, die angezeigten Hebelprodukte über einen beliebigen Zeitraum zu beobachten und zu vergleichen.

Angezeigt werden hier jeweils die WKN-Nummer, der Produkttyp Optionsschein oder Knock-out, von Ihnen im vorherigen Schritt entsprechend ausgewählt, der Typ des Produktes, zum Beispiel Call oder Put für Optionsschein, der ausgewählte Basiswert, der Basispreis, die Fälligkeit oder Dauer des Produkts, Geldund Briefkurs in Euro sowie die Zeit und das Datum für Geld- und Briefkurs.

Tipp: In dem separaten Fenster können Sie auch jederzeit die getroffen Einstellungen ändern, um z.B. zu einem anderen Emittenten Kurse von Hebelprodukten in Realtime Push Verfahren zu beobachten (siehe Abbildung 2, oben). Mit dem Button zurücksetzen können Sie jederzeit wieder in die Ausgangslist zurückspringen.

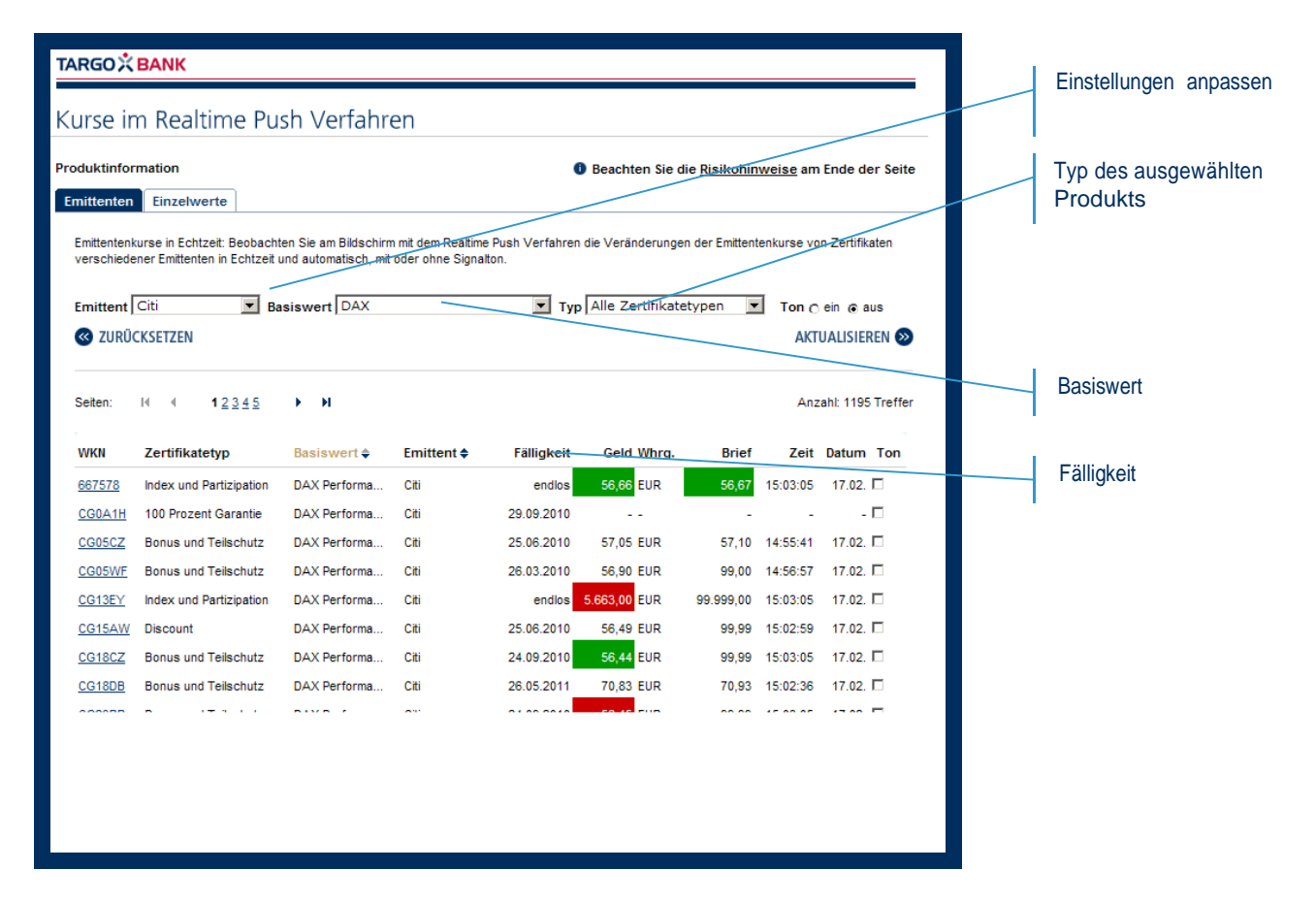

#### *Abbildung 3*

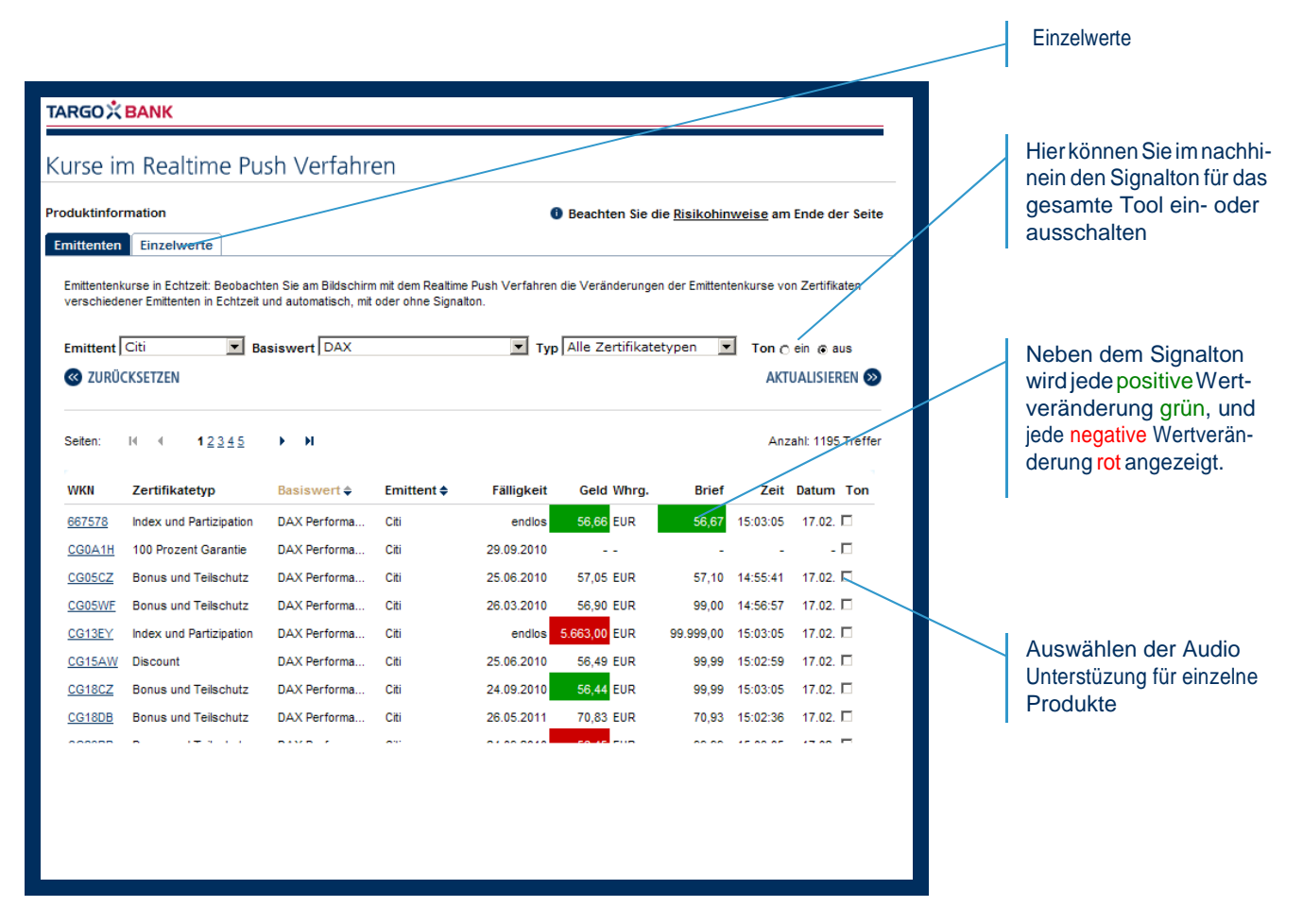

#### *Abbildung 4*

Neben allen Hebelprodukten eines Emittenten können Sie auch verschiedene Einzelwerte verschiedener Emittenten gleichzeitig beobachten. Dazu wählen sie einfach im separaten Fenster den Navigationsreiter Einzelwerte (siehe Abbildung 4) und geben dort nacheinander die zu beobachtenden WKN-Nummern ein.

Tipp: Wenn Sie eine WKN nicht kennen, nutzen Sie einfach unsere komfortable WKN-Suchfunktion, die Sie dabei unterstützt, die richtige WKN-Nummer zu Ihrem gewünschten Hebelprodukt zu finden.

### Nicht zu vergessen: Kauf/Verkauf des Hebelproduktes

Durch das Klicken auf die WKN-Nummer eines beliebigen Optionsschein oder Knock-out Produkts öffnet sich automatisch eine Informationsseite im Hintergrund (im Hauptfenster), auf der Sie ergänzende Daten zum entsprechenden Hebelprodukt einsehen können.

Auf dieser Seite finden Sie einen entsprechende Kauf- und Verkaufsbutton, die Sie als TARGOBANK Kunde komfortabel direkt zur Kauf- bzw. Verkaufsmaske im geschlossenen Bereich "TARGOBANK Online Banking" führen.

### Glossar

Hier finden Sie alle wichtigen Begriffe zu dieser Nutzungsanleitung und zum Tool, um die Funktion des Realtime Push Verfahrens zu verstehen. Falls Sie sich darüber hinaus noch über weitere Fachbegriffe informieren wollen, so steht Ihnen unser TARGOBANK Börsenlexikon im Internet zur Verfügung:

- Basispreis Der Basispreis gibt den Kurs an, zu dem der Basiswert am Ende der Laufzeit (europäischer Optionsschein) oder zu jedem Zeitpunkt während der Laufzeit (amerikanischer Optionsschein) bezogen werden kann. Der Basispreis wird auch als Bezugspreis, Ausübungspreis oder Strike-Preis bezeichnet.
- Basiswert Der Basiswert eines Optionsscheins kann jeder Vermögensgegenstand sein, für den ein Marktpreis festgestellt werden kann. In der Praxis werden Optionsscheine auf Aktien, Aktienkörbe (Baskets), Indizes, Währungen, Anleihen, Zins-Futures und Rohstoffe begeben. Da sich der Emittent einen Barausgleich vorbehalten kann, besteht auch die Möglichkeit, Optionsscheine auf Basiswerte zu emittieren, die am Markt nicht physisch verfügbar sind. Der Basiswert wird auch als Basisinstrument, Bezugswert, Bezugsobjekt oder Underlying bezeichnet.
- Brief Brief steht für Angebot, Verkaufswunsch und bedeutet hinter dem Tageskurs, dass zu diesem Kurs Anleger das Papier verkaufen möchten, aber bisher keinen Käufer gefunden haben. Ein bB (bezahlt Brief) hinter dem Kurs steht dafür, dass bereits Verkäufe getätigt wurden, aber noch Aktien zu verkaufen sind.
- Call Die englische Bezeichnung für "Kaufoption" ist "Call". Der Käufer derselben erwirbt das Recht - aber nicht die Pflicht - während der Laufzeit die angebotenen Wertpapiere zu den festgelegten Konditionen zu kaufen.
- Emittent Ein Emittent ist der Herausgeber von in Umlauf gebrachten Wertpapieren. Es kann sich dabei um ein Unternehmen, eine öffentliche Körperschaft, den Staat oder andere Institutionen handeln.
- Fälligkeit Die Fälligkeit ist das letztmögliche Datum, zu dem ein Optionsschein ausgeübt werden kann. Der Handel an der Börse wird in der Regel bereits einige Tage vor diesem Datum eingestellt, so dass anschließend nur noch die Kontrahierung mit dem Emittenten möglich ist. In den Optionsscheinbedingungen vieler Emittenten wird die automatische Ausübung des Optionsrechts am Ende der Laufzeit vorgesehen, falls ein positiver Differenzbetrag vorliegt. Trotzdem sollte der Anleger die Fälligkeit ständig überwachen und insbesondere bei abnehmender Restlaufzeit seine Strategie rechtzeitig anpassen.
- Geld Geld steht im Gegenteil zu "Brief" für Nachfrage, Kaufwünsche. Wenn hinter dem Kurs eines Wertpapiers die Bezeichnung "Geld" bzw. "G" steht, bedeutet dies, dass für dieses Wertpapier eine große Nachfrage besteht, aber keine entsprechenden Verkaufsangebote vorlagen.
- TARGOBANK Online Banking TARGOBANK Online Banking ist der geschlossene Bereich von www.targobank.de. Der geschlossene Bereich ist Kunden TARGOBANK Website nach vorherigem Login zugänglich und ermöglicht den Zugang auf weitere Funktionalitäten und Informationen (z.B. die Watchlist und verschiedene Analyse-Tools).
- Optionsschein engl.: warrant Ein Optionsschein (OS) verbrieft das Recht, aber keine Verpflichtung, eine feste Anzahl (z.B. Anleihen, Aktien o.ä.) zu kaufen (Call) oder zu verkaufen (Put). Put Die englische Bezeichnung für "Verkaufsoption" ist "Put". Der Käufer derselben erwirbt das Recht - aber nicht die Pflicht - während der Laufzeit die angebotenen Wertpapiere zu den festgelegten Konditionen zu verkaufen. Realtime Der englische Begriff Realtime steht für "Echtzeit". Normalerweise werden Kurse mit einer zeitlichen Verzögerung bekanntgegeben; bei der Echtzeit (Realtime) verfolgt man den Handel zeitgleich.

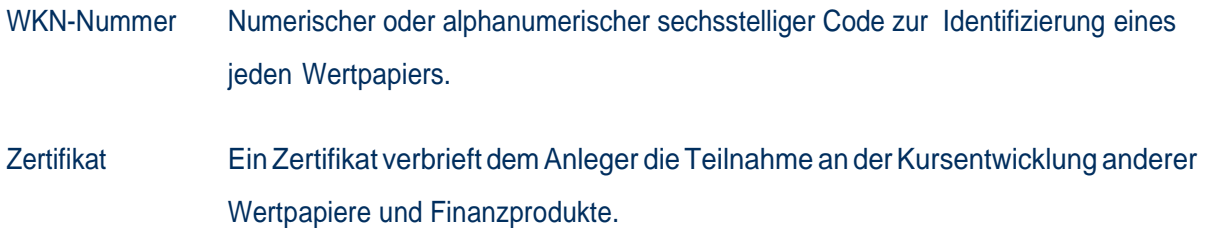

### Disclaimer

### Für Zertifikate

Anlagen in diese Produkte sind keine Bankeinlagen und sind nicht durch TARGOBANK, deren Töchter oder den Einlagensicherungsfonds garantiert. Die Performance der Vergangenheit lässt keine Rückschlüsse auf die zukünftige Wertentwicklung zu. Der Wert der Anlage unterliegt den Schwankungen des Marktes, welche zum ganzen oder teilweisen Verlust des Investments führen können. Der Erwerb dieser Produkte ist mit Kosten/Gebühren verbunden. Darüber hinaus erhält TARGOBANK einen Bonus für Abschlüsse vom Emittenten. Alle Angaben dienen ausschließlich der Information und stellen keine Kaufempfehlung dar. Vor dem Erwerb sollte eine ausführliche und an der Kundensituation ausgerichtete Beratung erfolgen. Diese Produkte können nicht von US-Personen erworben werden.

### Für alle anderen Wertpapiere

Anlagen in diese Produkte sind keine Bankeinlagen und sind nicht durch TARGOBANK, deren Töchter oder den Einlagensicherungsfonds garantiert. Die Performance der Vergangenheit lässt keine Rückschlüsse auf die zukünftige Wertentwicklung zu. Der Wert der Anlage unterliegt den Schwankungen des Marktes, welche zum ganzen oder teilweisen Verlust des Investments führen können. Der Erwerb dieser Produkte ist mit Kosten/Gebühren verbunden. Alle Angaben dienen ausschließlich der Information und stellen keine Kaufempfehlung dar. Vor dem Erwerb sollte eine ausführliche und an der Kundensituation ausgerichtete Beratung erfolgen. Diese Produkte können nicht von US-Personen erworben werden.

# Einfach für Sie da

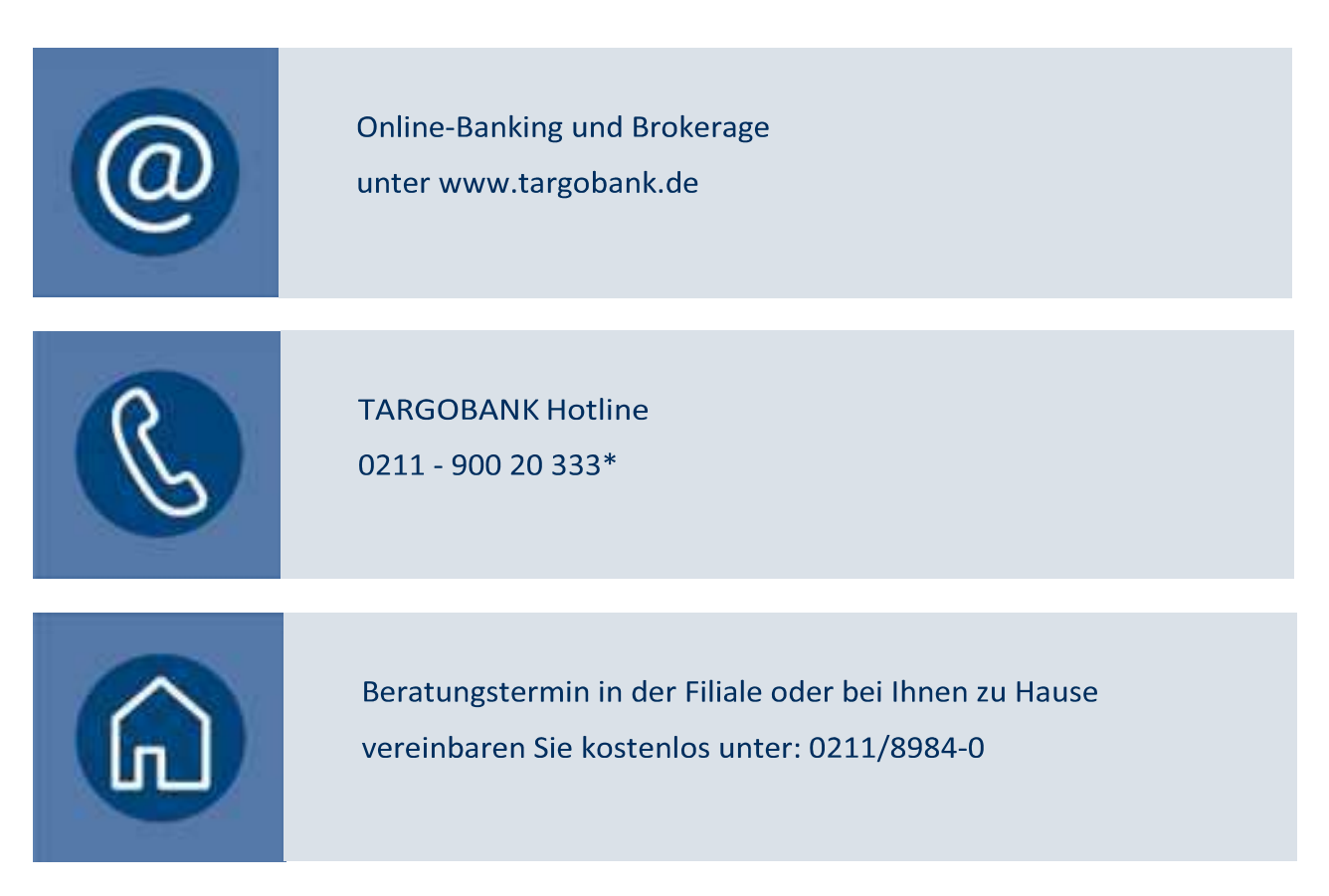

\* persönlich über einen Mitarbeiter (Mo - Fr 10:00 - 19:00 Uhr) oder über Sprachcomputer (24/7)